# **Screencasts produzieren**

Für die Erstellung von Screencasts hat Anja Wipper eine ausführliche Anleitung erstellt. Die PDF enthält sowohl grundlegende Informationen zur Handhabung und verschiedenen Settings von Bildschirmaufzeichnungen als auch Informationen zu Ausstattung und Einsatzmöglichkeiten: [Screencasts erstellen – Ausstattung, Möglichkeiten und praktische Tipps \(PDF\)](http://elearning.zewk.tu-berlin.de/publikationen/screencasts.pdf)

## **Equipment und Software für die Aufnahme**

- **Camtasia Campuslizenz**: Eine sehr gute Lösung zum Aufzeichnen und Bearbeiten von Screencasts bietet die Software Camtasia von TechSmith. Mitarbeiter\*innen der TU Berlin können eine Campuslizenz nutzen: [Zum Download und Lizenzschlüssel](https://www.tu.berlin/zewk/angebote-nach-themen/wissenschaftliche-weiterbildung/lehren-und-lernen-in-praesenz-und-digital/camtasia-lizenz). Anleitungen und Tutorials zum Umgang mit Camtasia finden Sie im Beitrag [Videoschnitt.](https://digit.zewk.tu-berlin.de/wiki/doku.php?id=medien:videoschnitt)
- **Equipmentverleih**: Für die Aufnahme von Screencasts haben wir Equipment, das wir Ihnen gerne für die Aufnahmen ausleihen. Nutzen Sie dazu unseren Equipment- Finder: [Equipmentverleih](https://digit.zewk.tu-berlin.de/wiki/doku.php?id=medien:equipmentverleih).
- **Aufnahmestudio**: Wir haben vor allem für eine gelungene Tonaufnahme zwei Audiokabinen, die Sie nach Rücksprache gern nutzen können. Eine Übersicht über die Möglichkeiten finden Sie unter [Audio- und Videostudio](https://digit.zewk.tu-berlin.de/wiki/doku.php?id=medien:studio).

## **Alternativen zu Camtasia**

### **OBS Studio**

Etwas mehr Einarbeitung benötigt OBS Studio, dafür lässt es sich aber auch unter Linux nutzen und bietet neben der Bildschirmaufzeichnungs- auch eine Streamingfunktion zur Live-Übertragung. Bei Fragen zur Nutzung von [OBS Studio](https://obsproject.com/de) wenden Sie sich bitte an [innoCampus.](https://www.innocampus.tu-berlin.de/corona-support/)

- [OBS Studio Quickstart](https://obsproject.com/wiki/OBS-Studio-Quickstart)
- [OBS Studio Tutorial \(Youtube\)](https://www.youtube.com/watch?v=OyBzzZuGwFw)

### **Powerpoint 2019 oder 2021**

Powerpoint-Präsentationen lassen sich seit ppt 2010 auch inklusive Ton aufzeichnen, d. h. hier können Sie eine Art Vortragsmitschnitt erstellen. Bitte speichern Sie Ihre ppt nach dem Vertonen als Video ab (siehe auch nachfolgendes Tutorial). Eine Weitergabe der .ppt mit Tonspur können wir nicht empfehlen (Wiedergabe an MS Office gebunden, auf Tablets/Smartphones nicht einsehbar, Upload-Limit bei ISIS für .ppt nur 20MB, für Videos 2GB).

• [Kurzanleitung: Aufzeichnen einer Bildschirmpräsentation mit Kommentaren und](https://support.office.com/de-de/article/aufzeichnen-einer-bildschirmpr%C3%A4sentation-mit-kommentaren-und-folienanzeigedauern-0b9502c6-5f6c-40ae-b1e7-e47d8741161c) [Folienanzeigedauer](https://support.office.com/de-de/article/aufzeichnen-einer-bildschirmpr%C3%A4sentation-mit-kommentaren-und-folienanzeigedauern-0b9502c6-5f6c-40ae-b1e7-e47d8741161c)

Tutorial (zur Verfügung gestellt von Dr.-Ing. Stefan Kühne, FG Mikro- und Feingeräte)

Last update: 2023/12/12 11:25 medien:screencasts https://digit.zewk.tu-berlin.de/wiki/doku.php?id=medien:screencasts&rev=1702376723

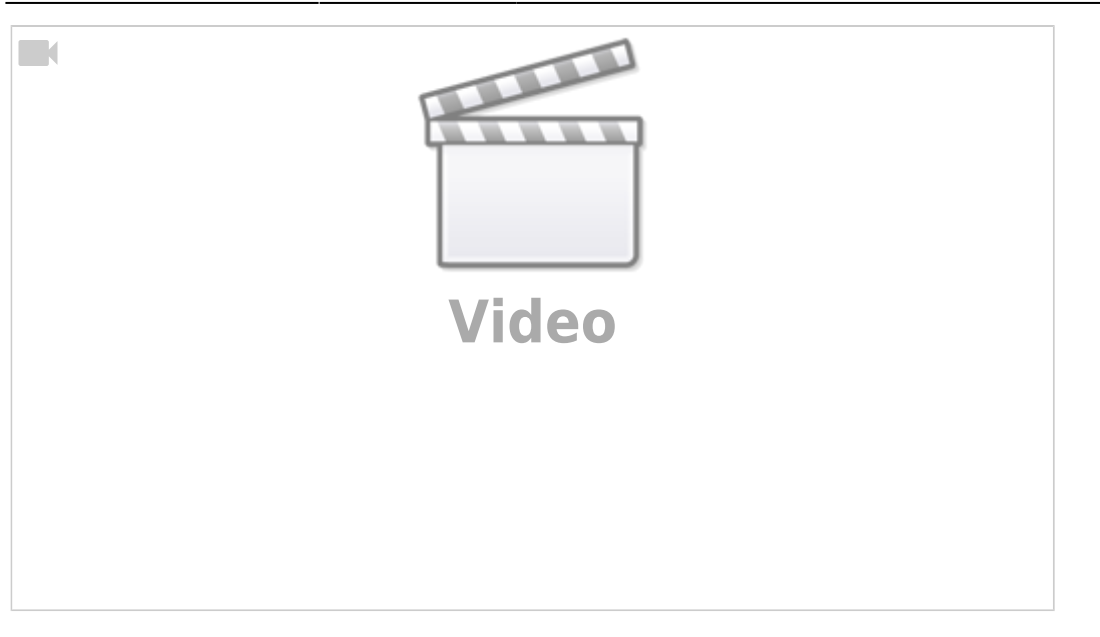

#### From: <https://digit.zewk.tu-berlin.de/wiki/>- **TU digit | Das Wiki zu Digitalen Kompetenzen und Medienproduktion an der TU Berlin**

Permanent link: **<https://digit.zewk.tu-berlin.de/wiki/doku.php?id=medien:screencasts&rev=1702376723>**

Last update: **2023/12/12 11:25**

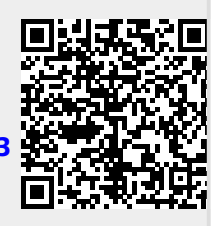